## **オフラインモードメニュー**

オフラインモードとはコンピュータとの接続ができない準備状態であり、セットアップされたシートの有無に関わらず本機の設 定全般をおこなうモードです。

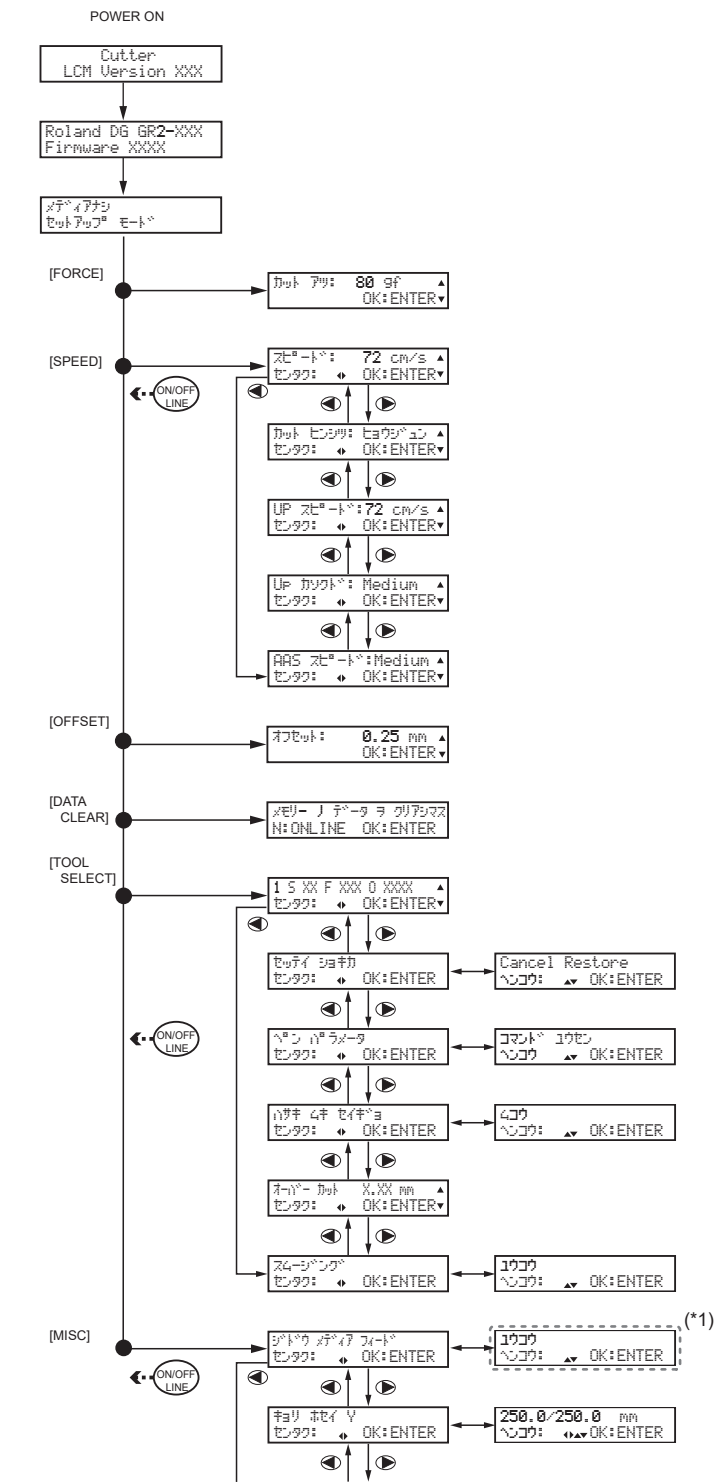

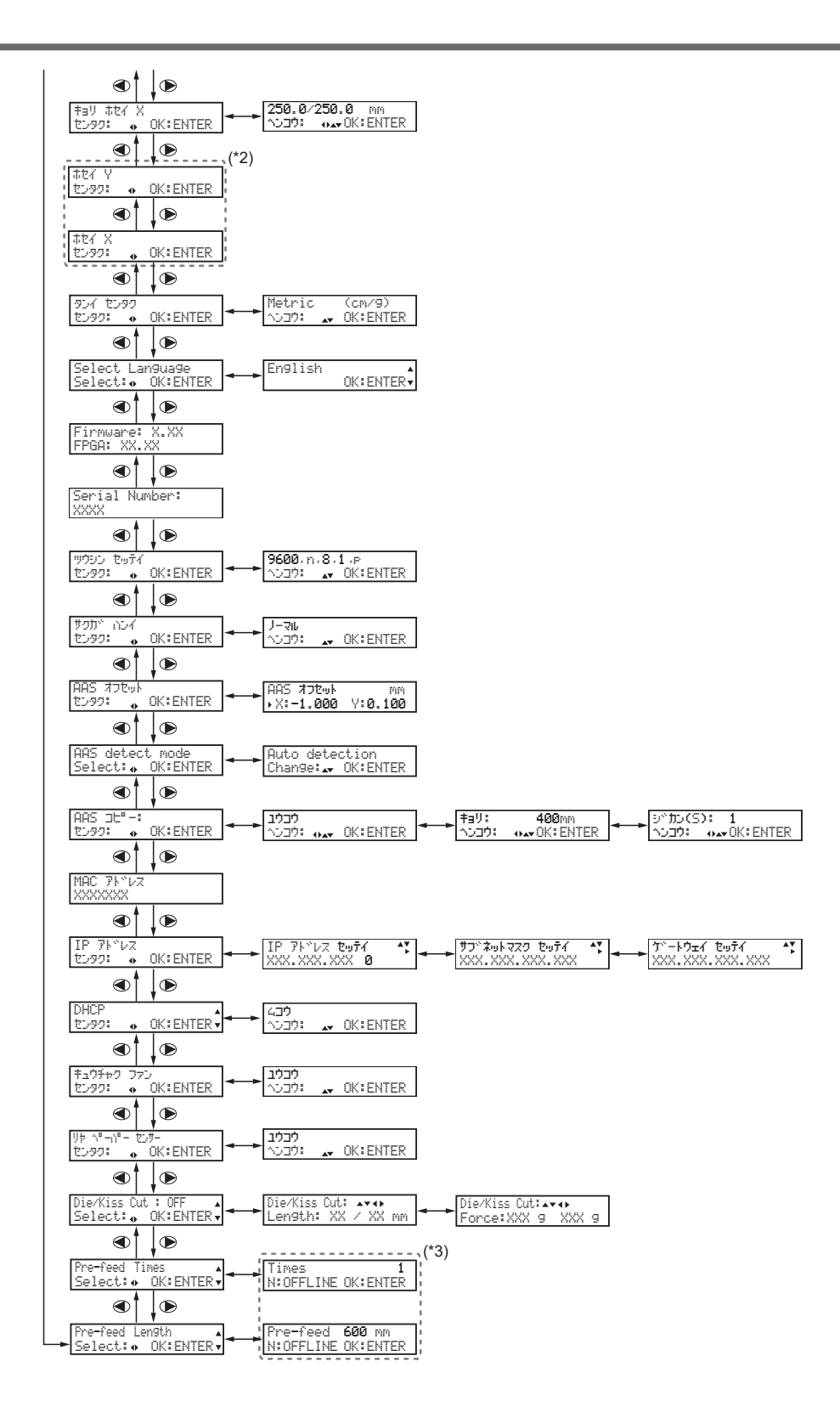

- (\*1)〔ユウコウ〕にすると、〔Pre-feed Length〕メニューに移動します。
- (\*2)通常は使用しません。
- (\*3)〔ジドウ メディア フィード〕メニューが〔ユウコウ〕のときに設定できます。

## **オンラインモードメニュー**

オンラインモードとは、本機にシートがセットされると表示されるカッティング開始モードです。カット出力するときはオンラ インモードにしてコンピューターから送信されるカットジョブを受信します。[ON/OFF LINE]を押して、オンラインモード とオフラインモードに切り替えることができます。

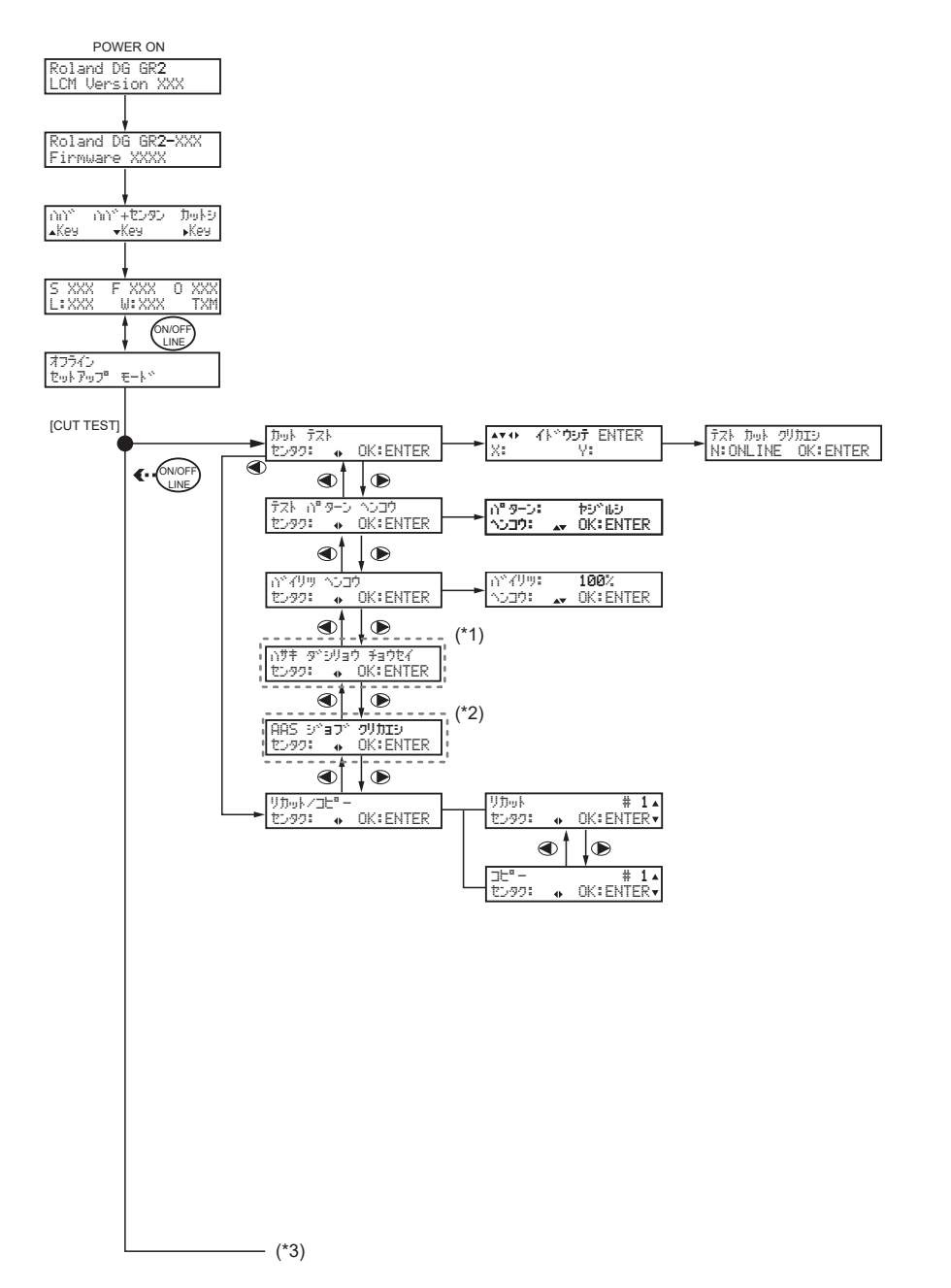

(\*1)本機では使用しません。

(\*2) クロップマーク付きのカットデータを出力した後に表示されます。このメニューが表示されるときは、〔リカット/コピー〕 メニューが表示されません。(最後に出力したデータによって、どちらか一方のメニューが表示されます)

(\*3)[ON/OFF LINE]を押して、オフラインモードのメニューを設定できます。